### Lotter*ease Parent manual*

## Table Of Contents

**o** How to view the applicant list o How to register a new account o How to log in to an existing account

# How to view Applicant List

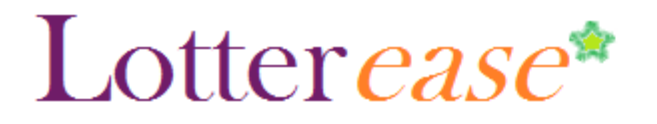

#### **How to view the applicant list**

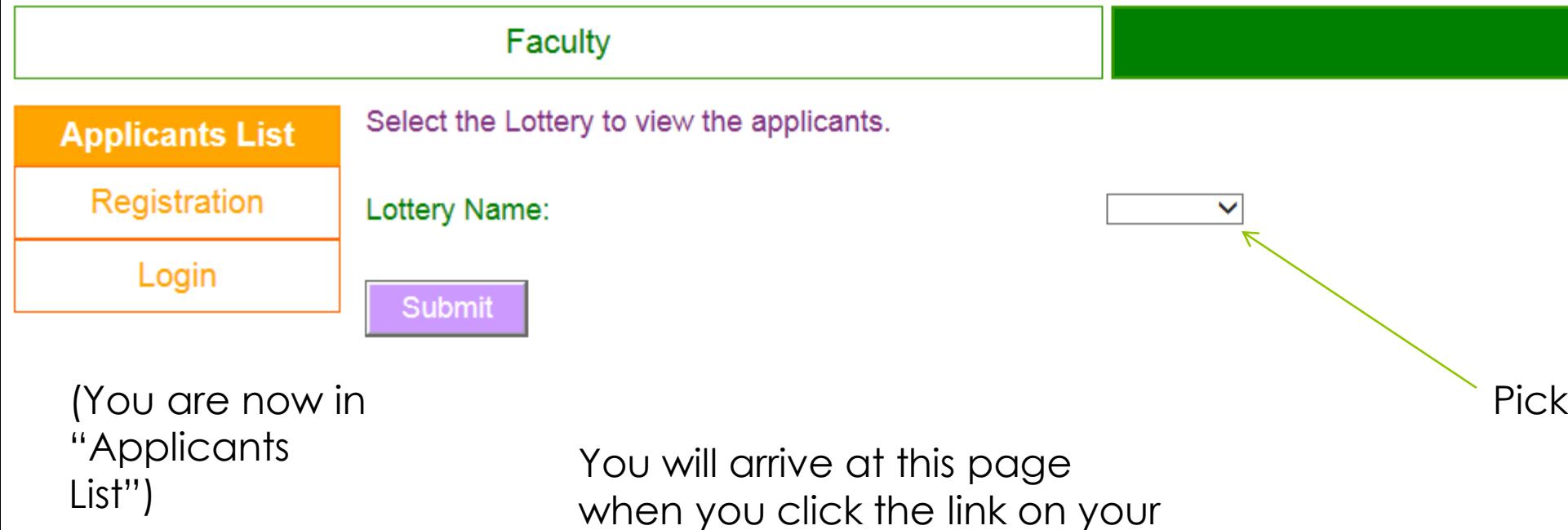

school website

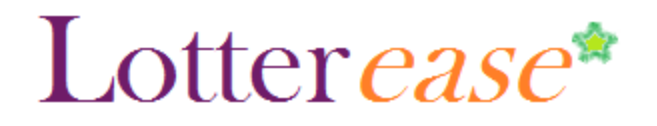

### **How to view the applicant list**

#### Faculty

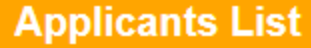

Registration

Login

This is the current list of applicants. Login to edit or confirm your child's application.

This lottery has not been run.

S

N

S

U

А

M

M

Now you can view the applicant list.

\*Hint\* You can press Ctrl-F to search for your child!

You can also log in to view your child's application.

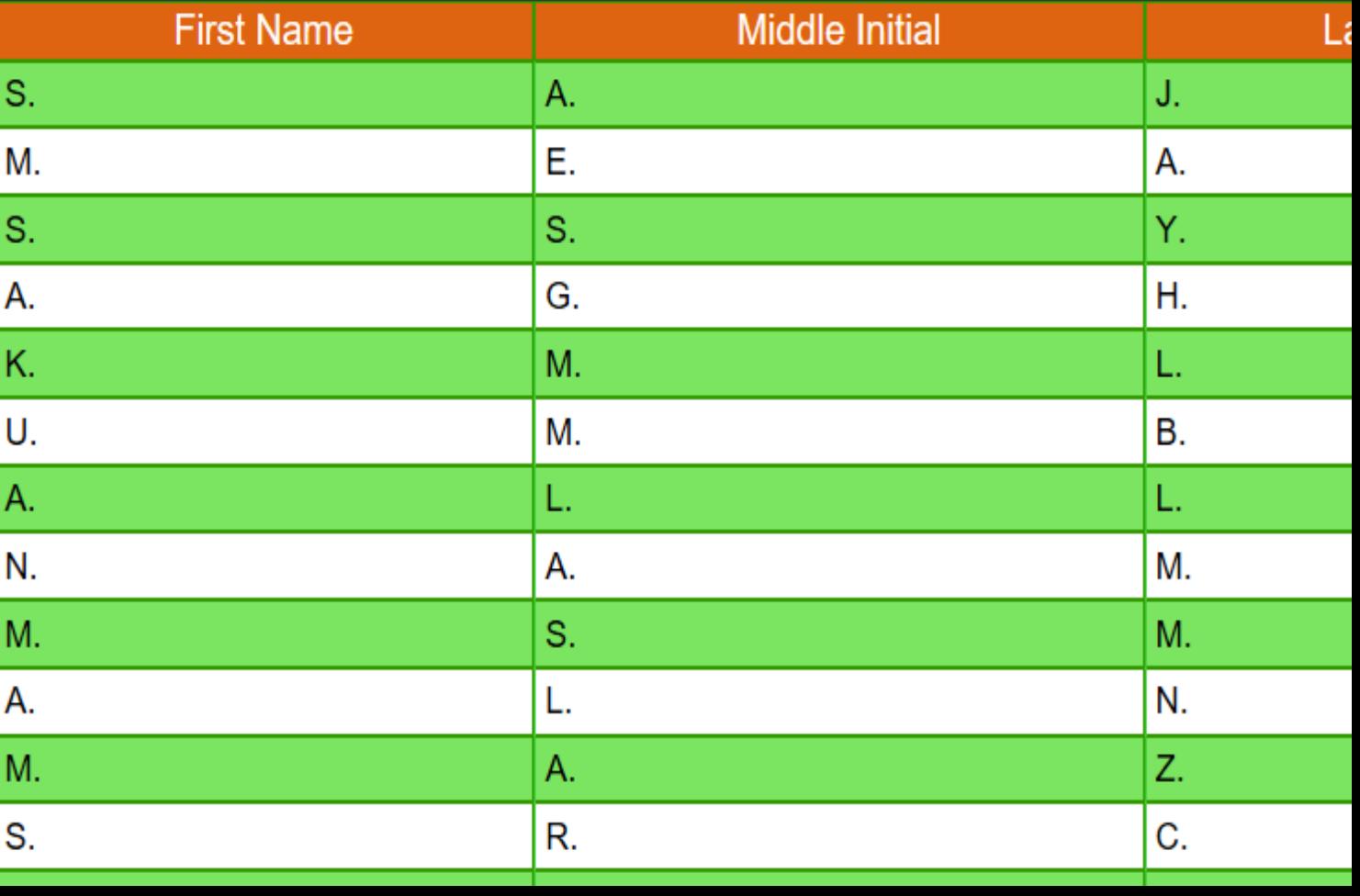

### Lotter *ease*\*

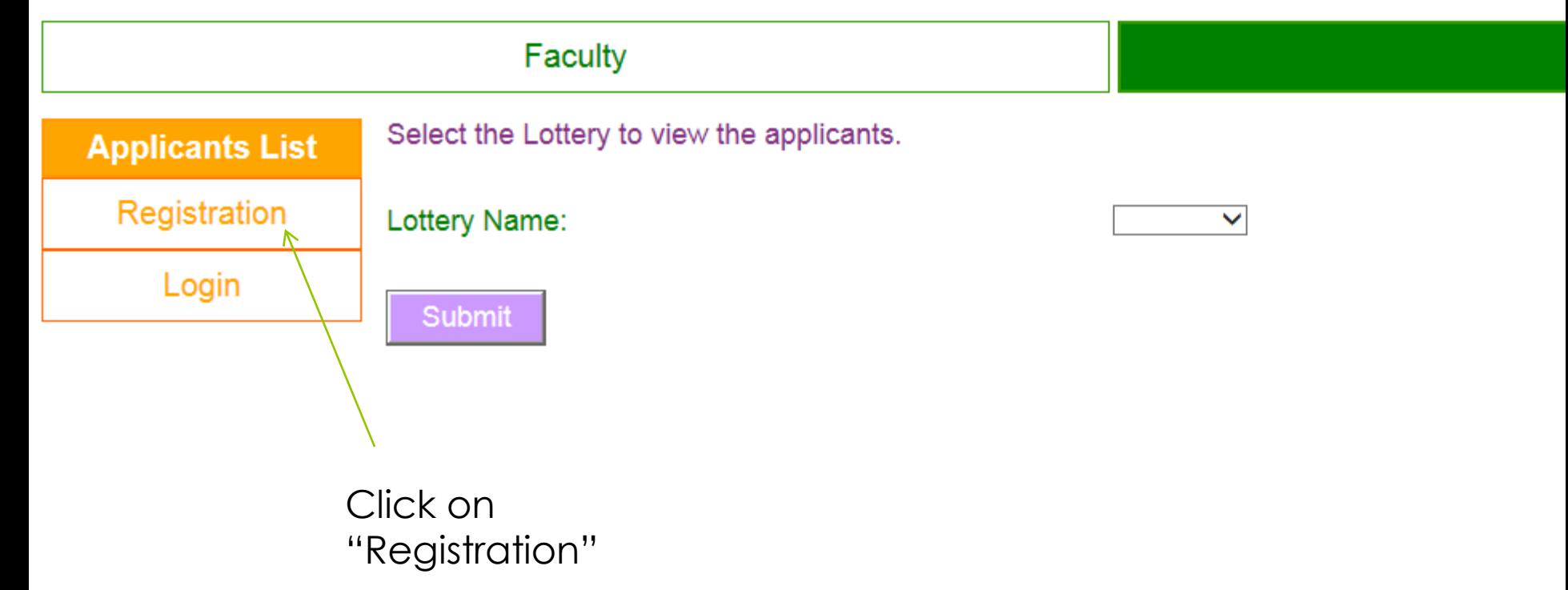

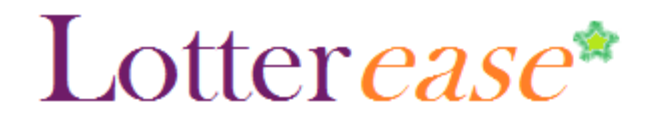

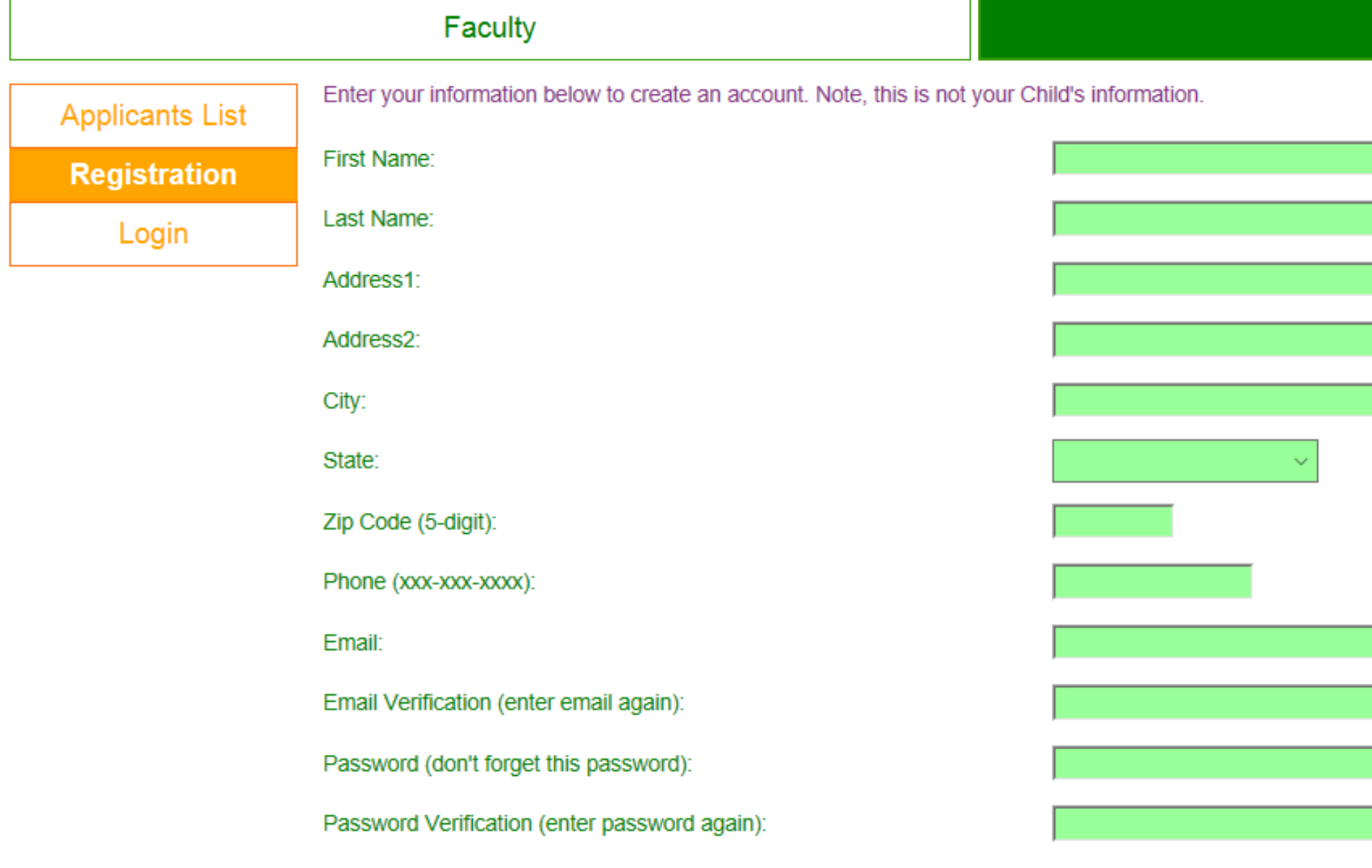

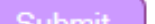

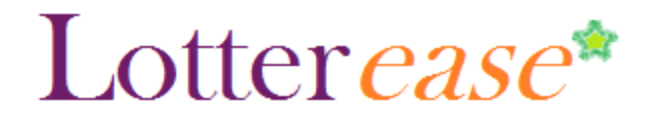

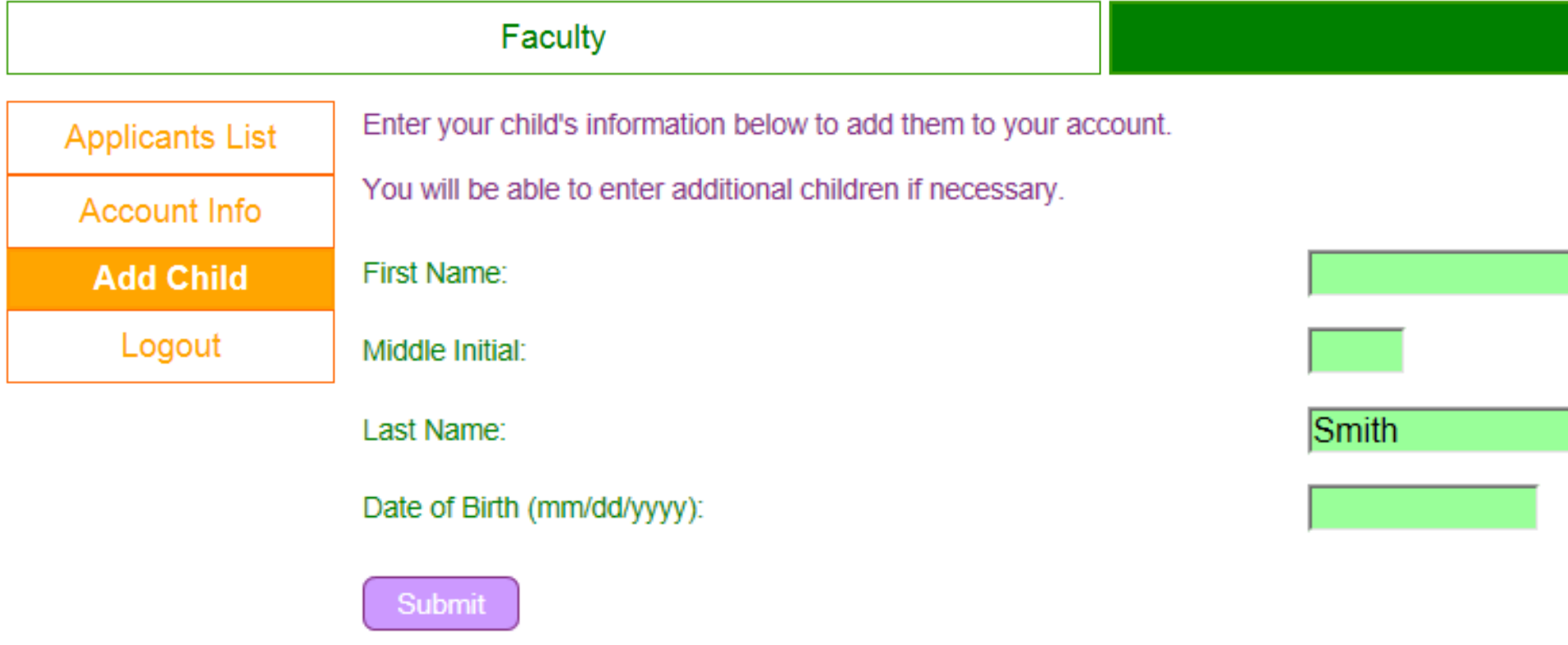

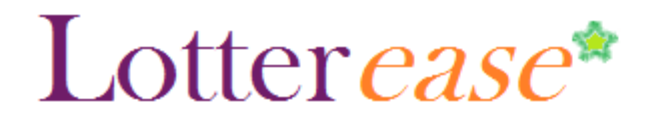

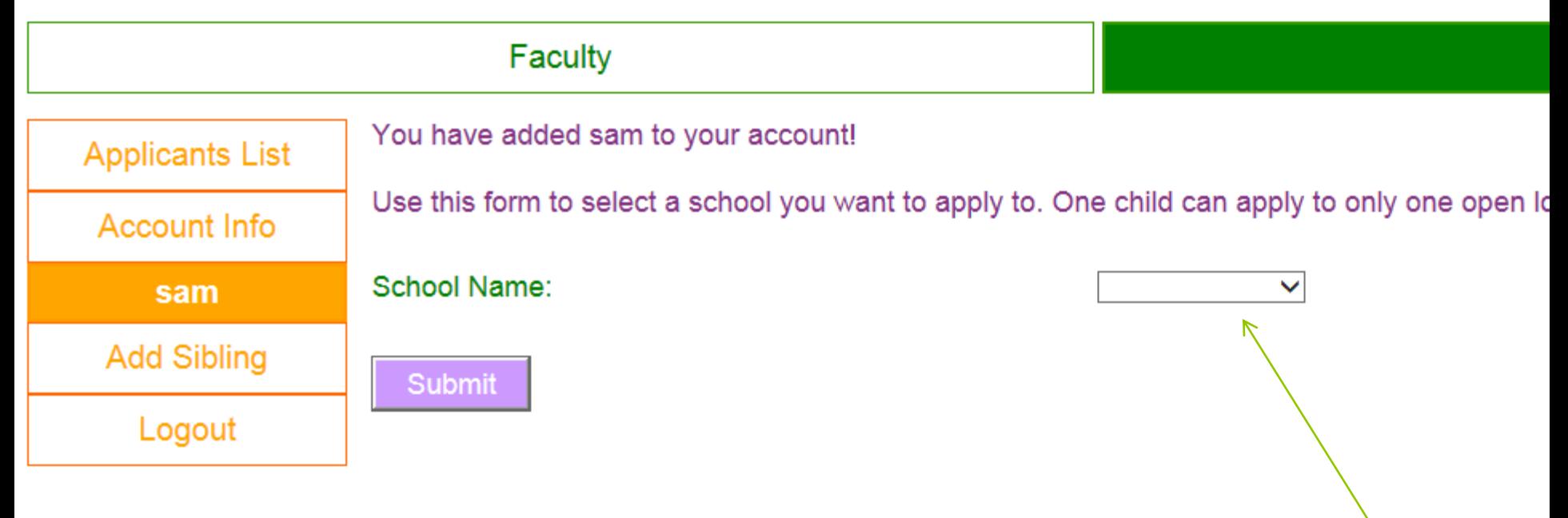

Choose scho

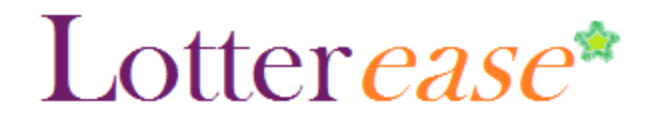

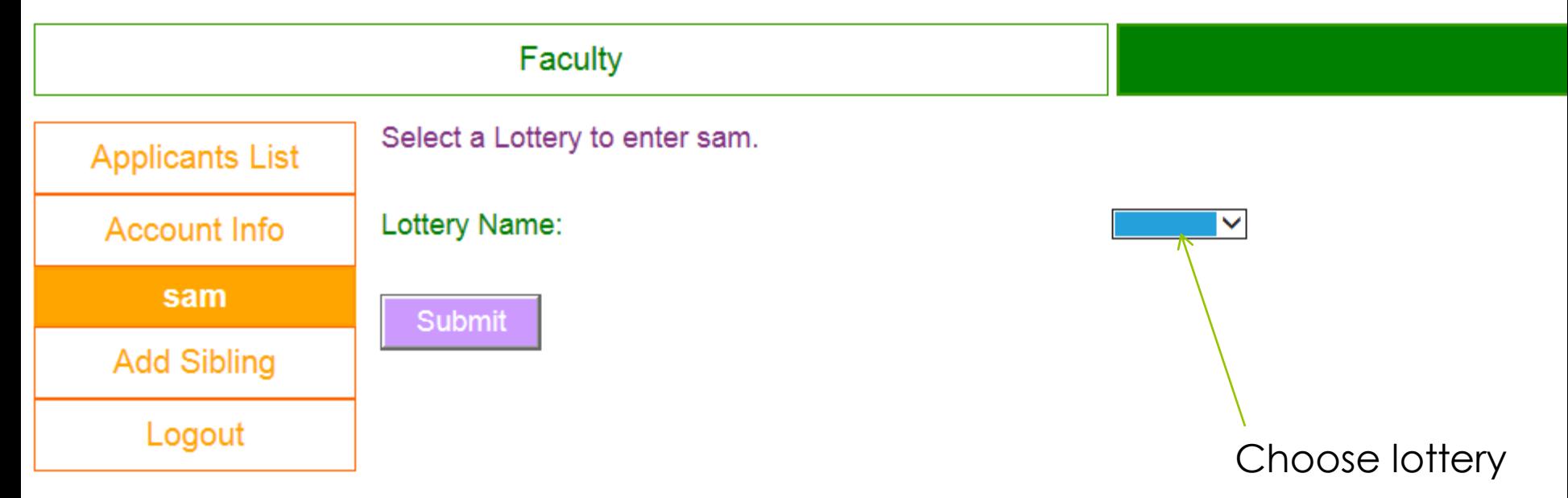

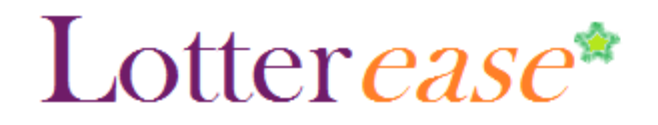

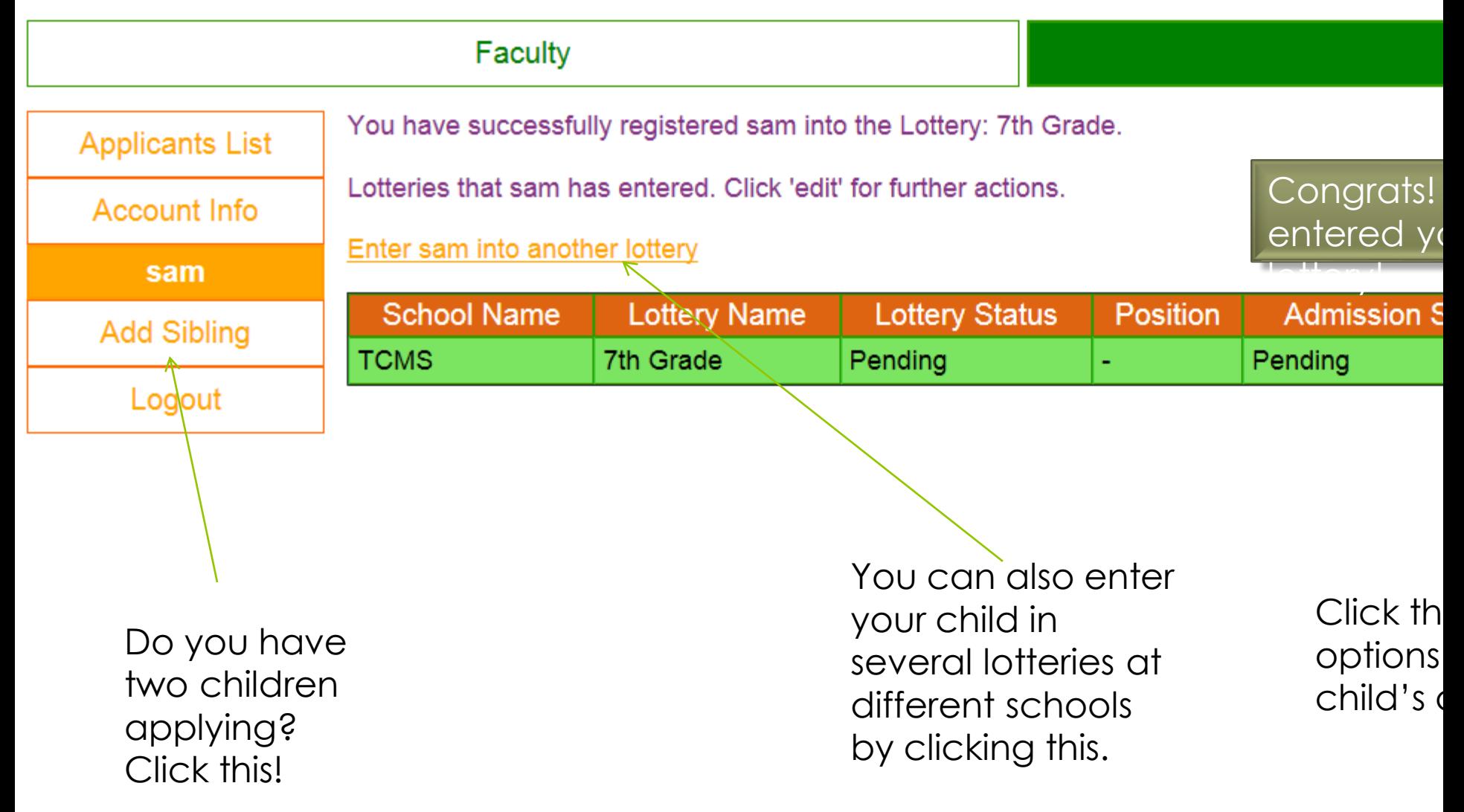

## How to log in to an existing account

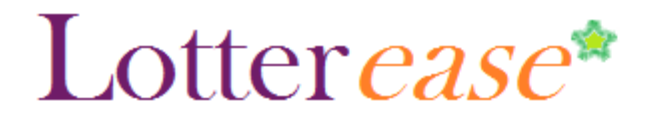

#### **How to Log in to an existing account**

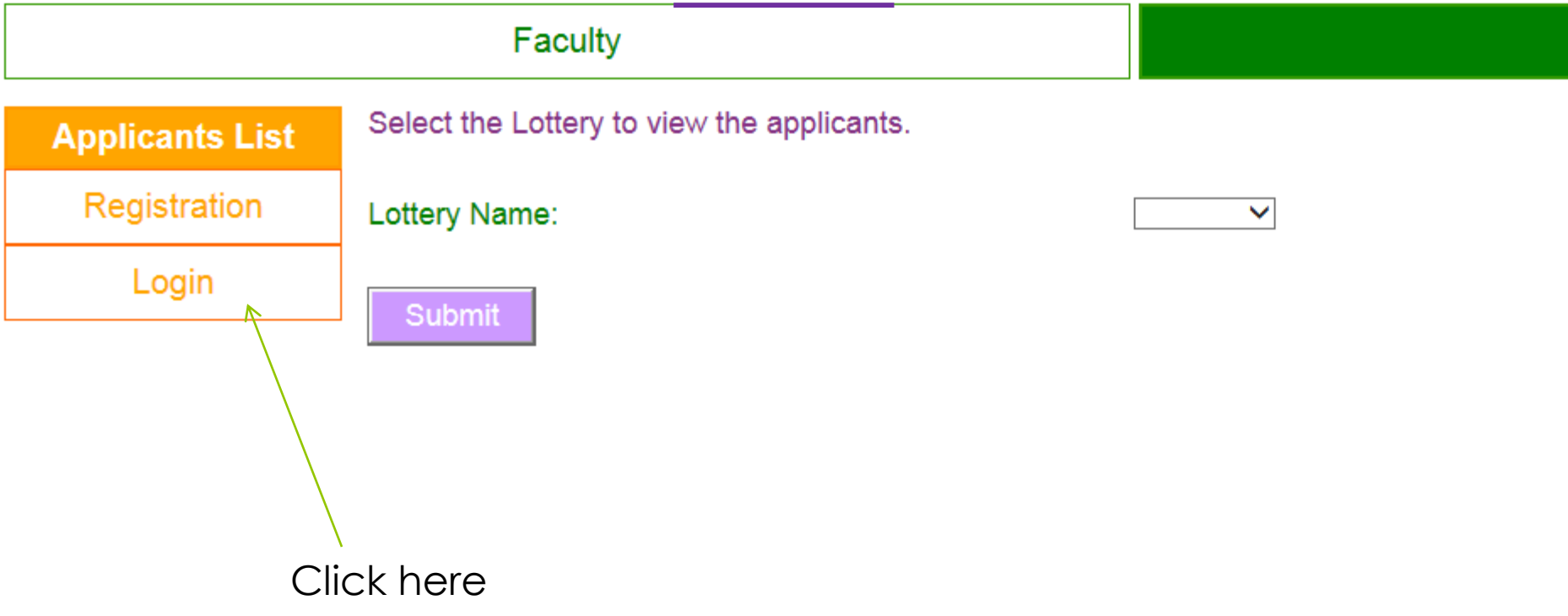

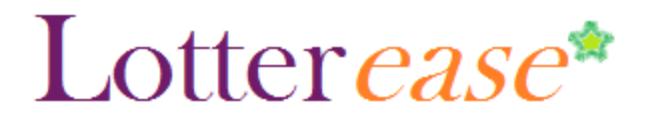

#### **How to Log in to an existing account**

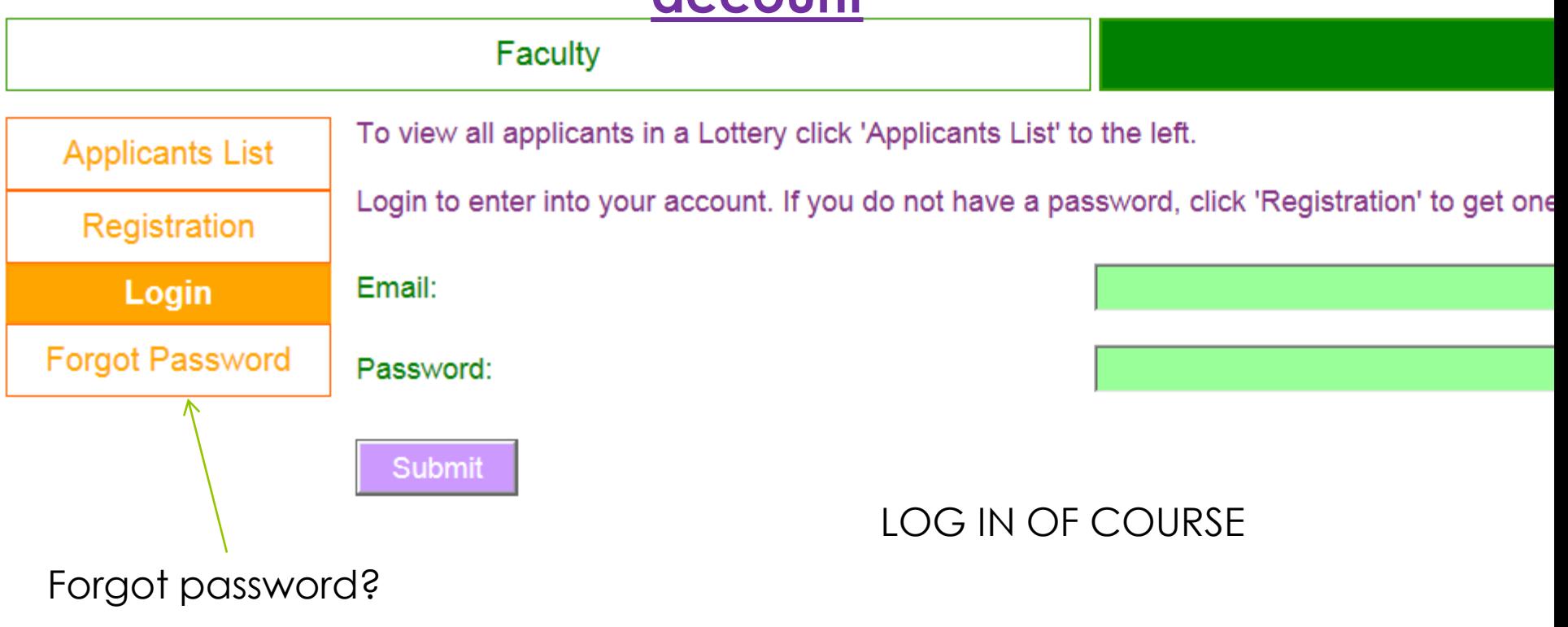

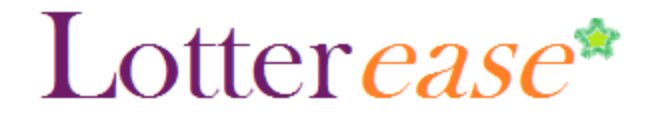

#### **How to Log in to an existing account**

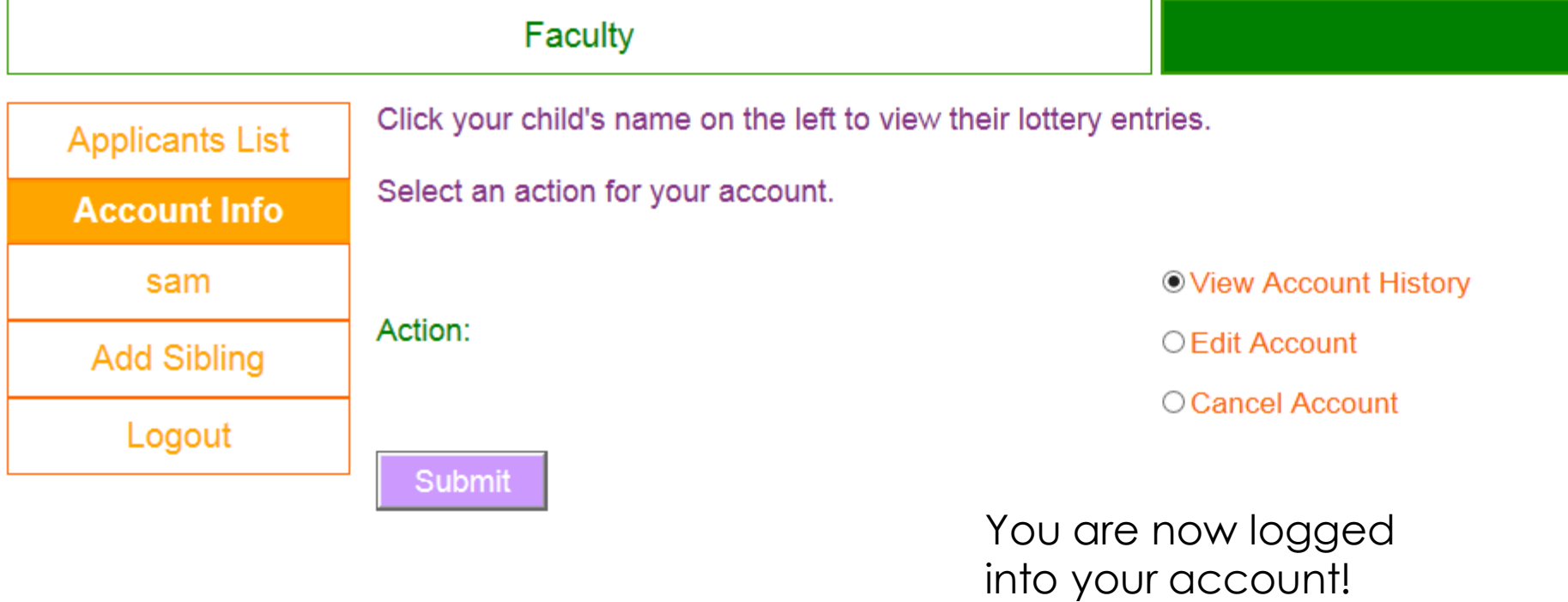